Волинський національний університет імені Лесі Українки Факультет іноземної філології Кафедра романських мов та інтерлінгвістики

> **Вікторія АНДРІЄВСЬКА**

# LE GLOSSAIRE des termes informatiques

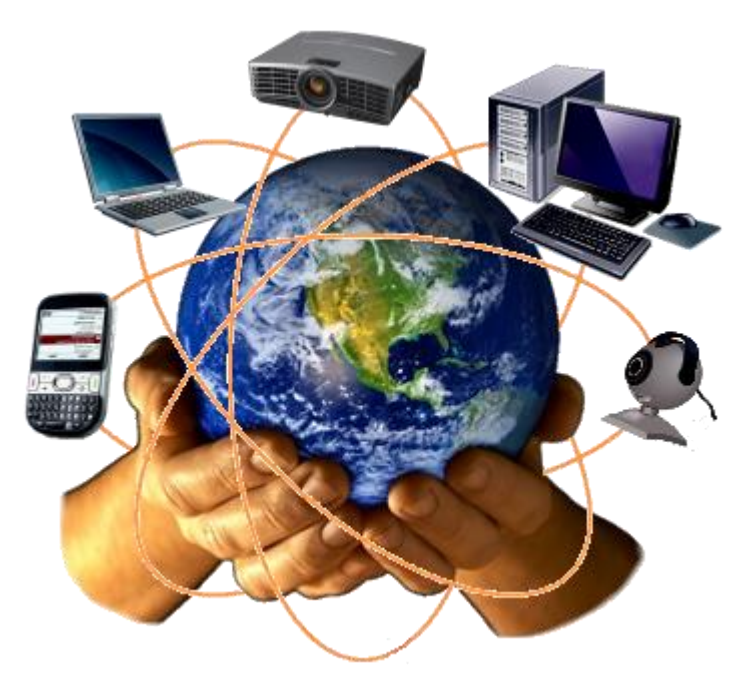

**Навчально-методичне видання французькою мовою**

Луцьк – 2020

# *Рекомендовано до друку науково-методичною радою Волинського національного університету імені Лесі Українки (протокол № 2 від 21 жовтня 2020 року)*

# **Рецензенти:**

- *Ляшук Н. В.* кандидат філологічних наук, доцент кафедри інформаційної діяльності та туризму Луцького інституту розвитку людини Університету «Україна»;
- *Мартинюк О. М.* кандидат філологічних наук, доцент кафедри романських мов та інтерлінгвістики Волинського національного університету імені Лесі Українки.

# **Андрієвська В. В.**

А 65 LE GLOSSAIRE des termes informatiques (Глосарій комп'ютерних термінів) : навч.-метод. видання франц. мовою. Луцьк : Вежа, 2020. 24 с.

Методична розробка має на меті ознайомити студентів із термінологією, яка номінує явища, поняття та предмети сучасного світу новітніх технологій. Видання представлене глосарієм комп'ютерних і суміжних технічних термінів. Словникові дефініції подані в алфавітному порядку для полегшення пошуку та роботи із розробкою. Крім того, видання містить тренувальні вправи, які мають на меті актуалізацію та закріплення вивчених мовних номінацій. Навчальне видання може бути використане як супровід основному матеріалу навчальних дисциплін «Інноваційні технології у викладацькій діяльності та перекладі», «Французька мова комп'ютерних технологій», а також для тематичного блоку «Новітні технології» з курсу «Основна/Друга іноземна мова (французька)», а також під час виконання самостійної роботи студентами.

Навчально-методичне видання рекомендоване для студентів 4 та 5 курсів факультету іноземної філології, які вивчають французьку мову як першу або другу іноземну мову денної чи заочної форми навчання, а також для усіх допитливих франкофонів.

# **УДК 811.133.1'373.46:004(072)(03) А 65**

- © Андрієвська В. В., 2020
- © Волинський національний університет імені Лесі Українки, 2020

# **AVANT-PROPOS**

*Le Glossaire des termes informatiques* est un ouvrage didactique destiné à des étudiants du département des langues apprenant le français comme leur première ou deuxième langue étrangère. Ce livret est élaboré pour favoriser l'apprentissage/l'enseignement de la LV1 et LV2 (cf : « Les Nouvelles technologies ») ainsi que les disciplines « Les technologies innovatrices en pédagogie et internpretariat » et « Le Français d'informatique ». Le présent ouvrage est conçu pour répondre à la demande urgente des apprenants de se procurer le vocabulaire relatif à l'informatique.

Le désir des jeunes de se sentir à l'aise avec le monde de l'informatique, quelle que soit sa langue, se présente, à nos yeux, bien naturel de nos jours. De nos jours, qui n'a pas «chatté», ajouté une photo à sa «story» Instagram, utilisé diverses «applications», pris un «selfie» devant un lieu magique et même tout simplement envoyé un «email» ? Alors pourquoi ne pas refaire un point sur le vocabulaire informatique très utile dans notre monde actuel digital?

Ce dictionnaire de termes techniques a donc pour objectif d'aider les étudiants à mieux comprendre le jargon de l'informatique, spécifique mais très courant peu importe le contexte de la communication, quotidien ou professionnel. Différents mots de vocabulaire informatique existent. Il y a d'abord le vocabulaire courant que l'on utilise tous les jours, comme les mots cités en introduction. Puis le vocabulaire informatique plus ou moins technique qui peut vous aider à comprendre une page d'aide en informatique par exemple, ou pour travailler dans une société spécialisée en informatique.

*Le Glossaire des termes informatiques* est très facile à exploiter étant donné que les termes sont donnés en ordre alphabétique. En outre, l'ouvrage didactique en question se termine par une série d'exercices d'entraînement visant à mémoriser et contextualiser le lexique appris. Vu sa structure et son contenu, le livret peut servir d'un support didactique supplémentaire utilisé en classe par le professeur ainsi qu'à domicile par l'étudiant travaillant en autonomie.

*L'auteurе*

# **GLOSSAIRE**

# **des termes techniques informatiques**

# **--А--**

# **Activer**

'Activer' un système informatique ou une fonctionnalité de ce système signifie « mettre en service ». Activer un appareil informatique revient à l'allumer et à effectuer les manipulations qui le rendront opérationnel. On peut activer un programme informatique sans que toutes ses fonctions possibles soient opérationnelles.

# **Adresse IP**

Tous les ordinateurs connectés à Internet ont une adresse composée de quatre nombres séparés par un point. Cette adresse est obligatoire pour accéder à un serveur et naviguer sur Internet.

#### **Adresse mail**

À la manière du courrier postal, l'adresse mail indique la boîte [BAL] où est reçu le courrier électronique qui vous est adressé. On obtient une adresse mail en s'abonnant à un service. L'adresse prend la forme « vous@mail.com » où « vous » est une partie personnalisée et « mail.com » est le nom du service qui héberge votre BAL.

#### **ADSL**

L'ADSL est une technique qui accroît la vitesse d'accès à internet par votre ligne de téléphone. Elle permet aussi d'accéder à des programmes de télévision. Pour en bénéficier, il faut en faire la demande à un fournisseur d'ADSL et brancher un décodeur [modem ADSL] sur votre prise téléphonique.

#### **Amener la souris**

L'expression « amener la souris » [dans une fenêtre, sur une icône…] consiste à déplacer le pointeur affiché à l'écran à l'aide de la souris, pour l'amener au dessus de la zone souhaitée. Vous contrôlez le déplacement du pointeur en déplaçant la souris.

#### **Antivirus**

Des programmes peuvent infecter votre ordinateur lors d'échanges de données. Un antivirus est un logiciel qui protège contre ce risque. Il scrute le contenu de l'ordinateur, « soigne » ou isole les données infectées. Une fois installé, il doit être mis à jour régulièrement car de nouveaux virus apparaissent sans cesse.

#### **Application**

Une application est un outil informatique permettant de mener une action : rédiger une lettre, faire ses comptes, dessiner une pièce, recadrer une photo. L'action n'est possible que si l'ordinateur est équipé de l'application correspondante. Types d'applications : PAO, CAO, DAO… Vous pouvez ajouter [installer] des applications.

#### **Arborescence**

Arborescence est le nom donné à l'organisation hiérarchique des dossiers et fichiers de votre ordinateur, ressemblant à un classement dans des chemises et sous-chemises. Vos fichiers sont regroupés dans des dossiers. Vos dossiers sont, à leur tour, regroupés dans des dossiers et deviennent des sous-dossiers, etc.

#### **Avatar**

Un avatar est une image choisie ou créée par un internaute afin de se représenter au sein d'une communauté. Utilisé sur les forums de discussion et les messageries instantanées, celui-ci vous sert à partager votre humeur du jour et bien entendu à vous identifier pour les autres participants. Ils peuvent être fixe ou animé.

# **Barre de défilement**

Une « barre de défilement » vous permet de visualiser à l'écran un document dont la taille excède la dimension de la zone dans laquelle vous travaillez. La barre de défilement horizontale permet de parcourir un document trop large. La barre de défilement verticale fait parcourir un document trop long.

# **Barre de tâches**

La barre de tâches est la zone rectangulaire affichée en bas de l'écran qui indique par des pictogrammes les applications en cours d'utilisation [actives]. En cliquant sur l'un des pictogrammes, vous choisissez quelle application s'affichera en premier plan pour votre travail.

# **Barre d'outils**

La barre d'outils est une zone rectangulaire qui contient des pictogrammes symbolisant les possibilités [fonctionnalités] d'une application. La plupart des applications [traitement de texte, navigateur…] en proposent une ou plusieurs. Cette barre apparaît en haut ou en bas de la fenêtre de l'application en cours d'utilisation.

# **Barrette de mémoire**

Carte d'extension pour ordinateur qui contient de la mémoire vive. La barrette de mémoire vient s'insérer dans un connecteur de la carte mère. Le format standard de mémoire est le format Simm (c'est-à-dire mémoire 8 bits ou 32 bits).

# **BIOS**

Vient de l'anglais : Basic Input Output System, il s'agit d'un logiciel essentiel de votre ordinateur dont une partie est dans une mémoire morte (ROM : que vous ne pouvez pas modifier), et une autre partie est dans un EEPROM (ROM que l'on peut modifier par impulsions électriques, d'où le terme flasher lorsque vous la modifiez). Quand votre ordinateur est mis sous tension le BIOS va effectuer les opérations suivantes :

- -\* Faire le test du CPU
- -\* Vérifier le BIOS
- -\* Vérifier la configuration du CMOS
- -\* Initialiser le timer (l'horloge interne)
- -\* Initialiser le contrôleur DMA
- -\* Vérifier la mémoire vive et la mémoire cache
- -\* Installer toutes les fonctions du BIOS
- -\* Vérifier toutes les configurations (clavier, disquettes, disques durs …)

# **Blog**

Le blog est un espace individuel d'expression que toute personne connectée à internet peut consulter. Simple page déroulante et particulièrement facile à créer et à alimenter, le blog est utile à certains qui tiennent un journal « intime », expriment leurs opinions sur un ou des sujets, informent d'événements auxquels ils assistent…

# **Bouton**

En informatique, un « bouton » est un dessin : rond, carré, rectangle, qui symbolise une zone de commande d'un programme. L'exemple le plus courant est le bouton « OK » qui permet de confirmer une action. Il est à l'image d'un bouton poussoir permettant de commander un appareil.

# **Box**

Une box (de l'anglais signifiant littéralement « boîte ») sert d'équipement de terminaison de réseau, qu'un fournisseur d'accès à Internet fournit à ses abonnés au haut débit (par ADSL ou câble) pour bénéficier du triple play, c'est-à-dire un bouquet de services annexes à l'accès à Internet (téléphonie IP et télévision IP en HD de plus en plus souvent), et de fonctionnalités supplémentaires à un modem classique (routeur, Wi-Fi).

# **Bug**

Un bug [ou bogue] est un défaut de réalisation dans un programme. Vous ne pouvez pas y remédier. Il faut attendre que le créateur du programme corrige le bug et distribue une nouvelle version corrigée. Un bug n'empêche que très rarement toute utilisation du programme. Seules certaines fonctionnalités sont inopérantes.

# **Bureau**

On peut facilement encombrer son bureau, en réalité comme en informatique. Le « bureau » est l'espace de rangement affiché à l'écran après le démarrage de l'ordinateur. Il figure une planche vue du dessus, à mi-chemin entre le bureau et l'établi. On peut y déposer des documents, des dossiers mais aussi des outils [applications].

**--С--**

# **CAO**

Un « logiciel de CAO » est un outil informatique de conception qui vous permet d'élaborer des objets complexes comme de décrire des objets simples avec une grande précision. Il permet de simuler la forme, le fonctionnement ou le comportement de l'objet dans ses trois dimensions. Le DAO met l'accent sur le rendu visuel, la CFAO sur la fabrication.

# **Caractères spéciaux**

En informatique, on appelle « caractères spéciaux » les lettres [Ç] et symboles typographiques [©] qui ne sont pas directement disponibles sur le clavier de l'ordinateur. Vous obtenez les plus courants soit par une table accessible dans les menus déroulants, soit en connaissant les touches du clavier à enfoncer simultanément.

# **Carte Graphique**

La carte graphique est le constituant de votre ordinateur qui fixe les capacités d'affichage de votre écran : nombre de documents simultanément visibles, précision des traits, qualité des couleurs, vitesse des animations. Elle a un rôle déterminant pour certains usages : dessin, simulation en trois dimensions, jeux…

# **Carte Mère**

La carte mère est l'élément qui, comme les fondations d'un bâtiment, sert de base à l'assemblage d'un ordinateur. Elle détermine les performances maximales de tout ordinateur qui sera construit sur elle. Une carte mère défectueuse peut être remplacée, nécessitant le désassemblage puis le ré-assemblage de tout l'ordinateur.

# **Carte Son**

La carte son est le composant de votre ordinateur qui en fixe les capacités de restitution et d'enregistrement sonore : stéréophonie, son de qualité home cinéma, prise de son… Ses possibilités ne sont pleinement exploitées que si vous utilisez des périphériques [enceintes, micro, écouteurs] de qualité équivalente.

# **CC (mails) (Français : Copie Conforme)**

Lorsque vous envoyez un message, vous pouvez définir plusieurs autres destinataires en copie (carbon fait allusion au papier carbone dont on se servait pour tirer une ou plusieurs copies d'un document tapé à la machine à écrire).

# **CCI (mails) (Français : Copie conforme invisible ou Copie carbone invisible)**

Fonction utilisée pour envoyer une copie d'un courrier électronique à un autre destinataire, sans que le destinataire principal du mail ne puisse le voir. Le nom et l'adresse de celui-ci n'apparait pas dans la liste des destinataires.

# **Champ**

Dans un formulaire informatique, un « champ » désigne une petite zone rectangulaire délimitée sur l'écran où vous pouvez écrire des informations d'un type imposé, comme lorsque vous remplissez un formulaire papier. Dans un champ intitulé « largeur de l'image » vous devrez obligatoirement inscrire un nombre (exemple 3 cm).

# **Cheval de Troie**

Logiciel a première vue inoffensif au sein duquel a été dissimulé un programme malveillant qui peut par exemple permettre la collecte frauduleuse, la falsification ou la destruction des données.

# **Clé USB**

C'est une mémoire, on peut la transporter dans une poche. Malgré son nom de clé, une clé USB n'ouvre rien. C'est un petit accessoire que l'on branche sur l'ordinateur qui sert à garder en mémoire les documents que vous pouvez transférer sur un autre ordinateur en branchant la clé sur celui-ci.

# **Cliquer**

« Cliquer » se fait à l'aide de la souris. Vous commencez par déplacer le pointeur au dessus de la zone voulue [une icône, un menu, un texte…] avant d'appuyer sur l'un des boutons de la souris. En appuyant sur le bouton de droite, vous faites un « clic droit ». Le bouton de gauche actionne un « clic gauche ».

# **Compatibilité**

Les constituants d'un ordinateur sont conçus pour fonctionner ensemble. Ils sont, a priori, « compatibles » les uns avec les autres. Pourtant les sources d'incompatibilité sont nombreuses. Chaque élément est fabriqué par des sociétés différentes et ce qui devait être compatible ne l'est pas toujours.

# **Configurer**

Configurer un outil informatique consiste à effectuer un ensemble de réglages [configuration]. Certains réglages peuvent être indispensables au bon fonctionnement de l'outil [par exemple, une caractéristique technique de votre installation], d'autres peuvent préciser vos préférences d'utilisation [par exemple, la présentation].

#### **Connexion Internet**

À domicile ou au bureau, la connexion internet est assurée par un « fournisseur d'accès ». Des lieux publics ou privés proposent l'accès à internet par des liaisons sans fil [WiFi] aux personnes équipées d'ordinateurs portables.

# **Cookie**

Fichier écrit sur le PC de l'internaute par le serveur web distant, permettant de garder en mémoire un contexte de connexion (produits commandés, préférences, etc.)

# **Copyright**

Droit exclusif que se réserve un auteur ou son représentant d'exploiter commercialement pendant un nombre déterminé d'années son œuvre littéraire, artistique ou scientifique.

#### **Corbeille**

Dossier dans lequel les fichiers sont stockés lorsqu'ils sont supprimés par l'utilisateur. Sous Windows ou Mac OS, il est possible de récupérer les fichiers tant que la corbeille n'a pas été vidée. La corbeille est disponible sous Windows depuis Windows 95.

# **Courrier électronique**

Un courrier électronique est un message que vous envoyez à une personne ou que vous recevez par internet. Il ne parvient pas directement à l'ordinateur du destinataire : il est déposé dans sa ou ses boîtes aux lettres [BAL] internet. Le destinataire peut consulter ses messages depuis n'importe quel ordinateur relié à internet.

# **Créer un fichier**

Créer un fichier, c'est demander au système de lui allouer un espace sur le disque de votre ordinateur, lui donner un nom et un emplacement dans votre système de rangement [dossiers, bureau]. Vous créez un fichier à partir d'une application pour qu'il renferme un document. Mais vous créez également un fichier lorsque vous le copiez.

# **Curseur**

Le curseur est un symbole graphique [souvent une barre verticale clignotante] visualisant sur l'écran l'endroit où porteront les actions que vous souhaitez avoir avec le clavier [taper du texte, enlever du texte, etc.]. Pour modifier un texte, vous devez préalablement placer le curseur à l'endroit voulu à l'aide de la souris.

# **Cybercafé**

Vrai bar où il est possible de se connecter à Internet et consommer. Trés utile pour récupérer son courrier électronique lorsque vous êtes en déplacement.

#### **--D--**

# **Débit**

Le débit entre deux appareils de votre installation informatique indique la rapidité à laquelle ils communiquent entre eux. Le débit d'une connexion à internet indique à quelle rapidité se font les échanges entre votre installation et le réseau internet. Un faible débit entraîne souvent un faible confort d'utilisation.

# **Défragmenter**

Le contenu des fichiers stockés sur le disque dur de l'ordinateur peut être éparpillé, fragmenté. Si vous consultez un fichier, l'ordinateur doit en retrouver les fragments. Son fonctionnement est ralenti. Défragmenter est l'action de réorganisation du disque dur où l'ordinateur réunit en un seul bloc les fragments de chaque fichier.

# **Dégroupage**

Modalité technico-économique qui permet d'ouvrir la boucle locale de télécommunications à la concurrence. Le dégroupage consiste à mettre à disposition d'un opérateur alternatif moyennant finance des paires de cuivre nues reliées à ses propres équipements de transmission. En France, le dégroupage a eu pour effet d'accentuer la concurrence et a entraîné une diminution des prix de l'accès internet par ADSL.

# **Dégroupage partiel**

Deux informations sont transportées via le réseau : la voix et les données. Celles-ci sont dirigées conjointement vers la ligne téléphonique, permettant de conserver la disponibilité tout en continuant à surfer en Haut Débit sur le Web. La notion de dégroupage partiel permet à un opérateur de bénéficier de l'accès à la bande de fréquence "haute" (fréquences non vocales), servant au transport des données (web). Cette solution moins onéreuse que le dégroupage total est un compromis permettant aux opérateurs de disposer de la connexion ADSL, alors que la téléphonie constitue la partie exclusive de France Télécom.

# **Dégroupage total**

Comme l'indique son nom, le dégroupage total implique pour l'opérateur (FAI) la possession de la totalité de la bande de fréquence. Plus aucune relation contractuelle n'est alors établie entre France Télécom et la personne ayant souscrit un abonnement.

# **Disque Dur**

Le disque dur est la partie vitale de l'ordinateur où sont enregistrées les informations. Une part minime est réservée au fonctionnement interne de l'ordinateur, le reste est laissé à votre disposition. La destruction du disque entraîne la perte irrémédiable des données si elles n'ont pas été sauvegardées ailleurs.

# **Dossier**

Un dossier contient des documents [lettre, facture, photographie] et des sous-dossiers. Lorsqu'on souhaite stocker un document dans l'ordinateur, on doit le placer dans un « dossier ». L'utilisateur crée des dossiers à sa convenance et y place les documents selon sa propre logique de rangement.

**--E--**

# **Ecran Plasma**

Un écran plasma est un écran plat dont l'allumage des pixels est réalisé par l'exitation électrique d'un gaz (Argon/Xenon).

# **Ecran tactile**

Moniteur sur lequel on ajoute une dalle tactile. C'est un système de pointage supplémentaire fonctionnant grâce à la pression d'un doigt ou d'un stylet.

# **E-mail**

Courrier informatisé qu'un utilisateur saisit, envoie ou consulte en différé, par l'intermédiaire d'un réseau. Le réseau le plus utilisé de nos jours dans ce cadre est Internet. Un courrier électronique est le plus souvent composé de texte auquel peuvent être joints d'autres documents informatisés (texte, image, son, vidéo, programme, etc.).

# **Emoticônes**

Souriants ou grimaçants il vous faut pencher la tête vers la gauche pour voir apparaître deux yeux et une bouche. Les émoticônes sont souvent des clins d'oeils ou des images de visages simplifiés. Les logiciels de messagerie instantanée proposent presque tous d'inclure des émoticônes. C'est le cas par exemple de MSN Messenger qui propose beaucoup d'émoticônes et de clins d'oeil gratuits.

# **Enregistrer**

Au moment où vous utilisez votre ordinateur [par ex. rédiger une lettre], s'affiche à l'écran le résultat de vos actions, au fur et à mesure, comme si l'ordinateur les enregistrait. Cet enregistrement n'est pas définitif. Pour qu'il le devienne vous devez demander à « enregistrer » votre document dans un fichier et lui donner un nom.

# **Environnement**

En informatique, « environnement » est un terme qui évoque les caractéristiques de votre installation informatique. Ce terme peut prêter à confusion car on parle également d'environnement d'utilisation de l'informatique : familial, professionnel, éducatif, ludique… On parle aussi d'environnement Windows, Mac OS, Linux…

# **Extranet**

Intranet accessible par différents utilisateurs extérieurs.

**--F--**

# **FAI**

Fournisseur d'Accès à Internet : Entreprise proposant de connecter un ordinateur ou un réseau de machines à Internet.

# **FAQ**

Une FAQ est une aide à l'utilisation d'un outil informatique. Elle s'attache à résoudre les difficultés les plus fréquemment rencontrées par les utilisateurs de cet outil. Elle se présente comme une liste de questions et de réponses ou de problèmes et de solutions.

# **Fenêtre**

Une fenêtre est une zone de travail délimitée par un rectangle sur l'écran, à travers laquelle on peut manipuler un dossier ou un document. Tout ce que montre l'ordinateur apparaît dans des fenêtres. Plusieurs fenêtres peuvent se superposer. On peut les déplacer, en changer les dimensions, les fermer ou les ouvrir.

# **Fenêtre active**

Lorsque plusieurs fenêtres apparaissent à l'écran, vos actions n'auront d'effet que sur la fenêtre que vous aurez sélectionnée en cliquant dessus. La « fenêtre active » est la zone de l'écran où sont répercutées vos actions : taper du texte, lancer une vidéo… Les autres restent présentes et peuvent afficher des animations.

# **Feuille de calcul**

Équipé de l'outil adéquat [tableur], vous pouvez utiliser votre ordinateur pour qu'il effectue des calculs sur des tableaux informatiques. À l'image des feuilles de papier parfois grandes utilisées pour faire manuellement ces calculs, ces tableaux informatiques sont appelés « feuilles de calcul ».

# **Feuille de style**

Une « feuille de style » est un document informatique où l'on consigne la façon dont un type de document doit être présenté, affiché à l'écran ou imprimé. Il vous suffit d'associer une feuille de style [facture, courrier…] à un document pour que l'ordinateur mette celui-ci en forme automatiquement.

# **Fibre Optique**

La fibre optique est une technologie qui révolutionne l'Internet Haut Débit. Grâce à cette nouvelle technologie qui tente à remplacer l'ADSL, on pourrait atteindre des débits de l'ordre de 100Mb en Download et 100Mb en Upload (débit symétrique).

# **Fichier**

Contrairement à l'usage courant où « fichier » désigne des documents en fiches, en informatique tout est fichier. Chaque document que l'on crée donne lieu à son propre fichier informatique dans lequel il est contenu. On peut renommer un fichier, en modifier le contenu, le classer et même le supprimer.

#### **Forum de discussion**

Système de discussion passant uniquement par Internet. Il se distingue des autres systèmes de discussion par le fait que les discussions sont archivées sur un site web, qu'il faut souvent s'inscrire dans la communauté pour pouvoir participer.

#### **Fournisseur d'accès**

Un fournisseur d'accès [FAI] est une entreprise qui propose de raccorder tout type de lieu à internet. Le service fourni s'appuie sur des câbles auxquels le lieu doit déjà être raccordé : ligne téléphonique ou réseau de télévision câblée. Le fournisseur d'accès n'est pas nécessairement l'entreprise possédant les câbles.

# **Freeware**

Un freeware est un logiciel que vous avez le droit d'utiliser gratuitement. On le confond souvent avec un shareware que vous ne pouvez utiliser gratuitement que pendant une durée limitée ; au delà, vous devez l'acheter. Freeware et shareware prévoient des conditions restrictives d'utilisation [licence].

# **FTP**

Le protocole FTP permet le transfert de fichiers d'une machine locale (votre ordinateur) vers une machine distante (souvent votre hébergeur de page perso ou un serveur quelconque).

**--G--**

# **Google**

« Google » est le nom d'un moteur de recherche d'informations sur internet. Ce service est devenu tellement populaire que de nombreuses personnes utilisent « Google » comme un mot usuel, pour parler de recherche sur internet.

**--H--**

# **Haut débit**

« Haut débit » est un terme utilisé en marketing pour valoriser les modes d'accès à internet récents [ADSL, réseau câblé, WiFi, UMTS…]. Dans les faits, ces moyens d'accès dits « à haut débit » proposent des débits extrêmement variables, dans un rapport de 1 à 100 !

**--I--**

# **Icône**

En informatique, une icône est un petit dessin qui symbolise à l'écran la présence d'un document, un dossier, un outil… Souvent une icône est accompagnée d'un nom qui explicite l'élément qu'elle représente. Lorsque vous créez un nouveau document, l'ordinateur lui associe automatiquement une icône.

# **Informatique**

Néologisme construit à partir des mots information et automatique par P.Dreyfus en 1962. Il s'agit donc du traitement automatique de l'information. La définition accepté par l'Académie Française est la suivante : "science du traitement rationnel, notamment par machines automatiques, de l'information considérée comme le support des connaissances humaines et des communication dans les domaines techniques, économiques et sociaux".

#### **Initialiser**

Initialiser un équipement ou un programme signifie le remettre dans son état informatique initial, tel qu'il était avant son installation ou sa première utilisation. Tous les réglages que vous auriez effectués sont effacés. Initialiser un disque dur revient à supprimer toutes les informations qu'il contient.

#### **Interactif**

Un programme interactif est un programme informatique qui sollicite votre participation au lieu d'exécuter simplement un ordre tel que vous le donnez. Un document informatique interactif réagit à vos actions. Par exemple : pointer une zone sur une carte géographique interactive recentrera l'affichage de la carte sur cette zone.

#### **Interface**

Une interface est l'ensemble des moyens de communication entre vous et un équipement ou un programme informatique. La souris et l'écran font partie de l'interface entre vous et votre ordinateur. L'interface d'un programme montre à l'écran ce que vous lui demandez sans avoir à vous préoccuper de comment le programme le fait.

#### **Internaute**

Utilisateur d'internet - Note : On rencontre aussi le terme " cybernaute ".

#### **Internet**

Internet est le nom donné à un vaste ensemble de services et d'échanges à distance rendus possibles par l'informatique : messagerie, consultation et publication d'informations, achat-vente de biens de consommation, télévision, téléphone… Internet désigne aussi le réseau informatique mondial utilisé pour fournir ces services et y accéder.

# **--K--**

# **Kit mains-libres Bluetooth**

Accessoire pour téléphones portables utilisé principalement en voiture, permettant de téléphoner tout en laissant les mains sur le volant et le mobile dans la poche.

# **--L--**

#### **Langage**

Le langage informatique est un jargon professionnel qui se transforme au fil des innovations et de sa diffusion. Certains mots sont totalement nouveaux et expriment de nouvelles notions [logiciel]. D'autres ajoutent un sens nouveau à des mots courants [navigateur, souris]. D'autres tombent en désuétude [basic, assembleur].

#### **Lecteur**

En informatique, un « lecteur » est un appareil permettant à l'ordinateur d'accéder aux informations contenues dans un support mobile : CD, DVD, carte SD… À la différence d'un balladeur, un lecteur informatique n'affiche rien par lui même. Vous devez le coupler à un ordinateur pour accéder au contenu du support.

# **Listing**

Un « listing » est l'ensemble des feuilles obtenues en imprimant une liste depuis votre ordinateur : listing de noms, d'adresses, de produits, de tarifs… Dans la même famille de mots, « lister » signifie imprimer un listing.

# **Logiciel**

Un ordinateur est équipé de programmes qui pilotent son fonctionnement et vous permettent de réaliser des tâches : rédiger, dessiner, envoyer des messages… C'est l'ensemble de ces programmes que l'on appelle le logiciel de l'ordinateur. On parle parfois d'un logiciel. Le mot est alors synonyme de « programme ».

# **Login**

Nom d'utilisateur qui permet d'identifier un utilisateur qui se connecte sur un ordinateur ou un site internet. Le login est associé à un mot de passe (password).

# **Loi informatique et libertés**

Cette loi fut votée suite à la révélation du projet SAFARI, en 1974, qui visait à créer un identifiant unique pour tous les Français et à interconnecter les fichiers nominatifs de l'administartion. Elle encadre et régule la collecte, le traitement et la conservation des données dites "personnelles" ou "nominatives". Elle instaure également une commission chargée de veiller au respect de cette loi : la CNIL. La loi définit également les droits reconnus aux personnes de consulter, de modifier ou de supprimer les informations nominatives les concernant sur un fichier.

# **--M--**

# **Mémoire**

Un ordinateur conserve et manipule en « mémoire » les informations qu'on lui confie. Il possède deux types de mémoires : une mémoire permanente où l'information est stockée, dormante, et une mémoire temporaire, dite mémoire vive, où l'information n'est présente qu'au moment de son utilisation : consultation, modification, impression…

# **Mémoire cache**

La mémoire cache sert à stocker les données auxquelles un système fait le plus souvent appel, permettant ainsi de réduire les états d'attente du microprocesseur. L'utilisation de mémoire cache est un moyen astucieux pour optimiser les temps de chargement et désengorger le réseau.

# **Mémoire vidéo**

La mémoire vidéo est une mémoire vive ayant la particularité de posséder deux bus de données. L'un d'eux est destiné aux données entrantes, l'autre aux données sortantes. Cette particularité utilisée sur les cartes vidéo permet de charger une nouvelle image (données entrantes) tout en affichant une image déjà stockée (données sortantes).

# **Menu**

En informatique, on parle de « menu » dès l'instant où s'affiche à l'écran une liste d'options parmi lesquelles vous devez choisir. Vous indiquez l'option retenue en cliquant avec la souris ou en utilisant le clavier. En général, le menu déroulant disparaît lorsque vous avez fait votre choix d'option.

# **Mettre en veille**

Lorsque vous mettez votre ordinateur « en veille », il consomme moins d'électricité sans être éteint. L'ordinateur mémorise où vous en étiez dans votre travail et le restitue rapidement lorsque vous le réveillez. La mise en veille « prolongée » provoque l'extinction de l'ordinateur, stoppant toute consommation d'énergie.

# **Micro-processeur**

Le micro processeur est Le coeur d'un micro-ordinateur. Il s'agit d'un circuit intégré, c'est-à-dire d'une plaquette de silicium supportant un grand nombre de composants, d'un type particulier.

# **Modem**

Indispensable pour accéder à internet, le modem est l'appareil qui permet à votre ordinateur de se brancher à un réseau de communication initialement prévu pour un autre usage : réseau téléphonique, réseau de télévision câblée. On le branche d'un côté sur la prise de ce réseau, de l'autre sur l'ordinateur.

# **Moniteur**

« Moniteur » est le terme technique et commercial employé pour désigner l'écran, en tant qu'élément indépendant de votre ordinateur de bureau. On en distingue deux types : les écrans traditionnels [cathodiques ou CRT] et les écrans plats [LCD, plasma].

# **Mot de passe**

Un mot de passe est un code secret qui protège l'accès à des équipements, à des services ou à des parties de votre ordinateur. Le simple accès à un ordinateur peut être protégé par un mot de passe. Dans certains cas, vous êtes libre de le choisir, dans d'autres, il est choisi pour vous par la technique.

# **Moteur de recherche**

Un moteur de recherche est un outil qui permet de trouver des informations sur internet. Il en fournit une liste aussi complète que possible, le plus souvent sans classement logique pour l'utilisateur. On peut interroger le moteur de recherche en tapant les mots qui décrivent l'information que l'on cherche.

# **Multimédia**

Le multimédia [multi-médias] est la mise en oeuvre simultanée de plusieurs médias : texte, photo, son… Un ordinateur est dit multimédia s'il vous permet d'écrire des textes, de dessiner, d'écouter de la musique et de regarder des films. Un document est dit multimédia s'il combine au moins deux types de ces éléments.

# **--N--**

# **Navigateur**

« Navigateur » est le nom de l'outil qui sert à parcourir internet et à visiter les sites Web. On connaît plutôt ces outils sous leurs noms propres tels que Internet Explorer, Firefox ou Safari. La plupart des sites peuvent être consultés avec n'importe quel navigateur récent. Ils seront cependant plus ou moins bien affichés.

# **Newsletter**

Une newsletter est une lettre d'information expédiée par mail à travers internet. Pour la recevoir vous devez, au minimum, disposer d'une adresse de courrier électronique. Pour la consulter, vous devez avoir accès à un ordinateur relié à internet.

#### **Nom de fichier**

Tout fichier informatique possède un nom. Si tous les fichiers classés dans le même dossier ont obligatoirement un nom différent, des fichiers classés dans des dossiers différents peuvent porter le même nom. Quand vous créez un fichier avec une application, celle-ci ajoute automatiquement une marque [extension] au nom que vous lui donnez.

#### **--O--**

# **Octet**

Unité de mesure de la quantité de données informatique. Octet comme octuple, c'est un ensemble de 8 bits.

# **Ordinateur**

C'est le nom donné à la machine informatique en état de marche, avec tous les outils dont on l'aura dotée. Un ordinateur est souvent vendu dans plusieurs configurations possibles, adaptées à différents usages : travail de bureau, jeux, conception graphique, montage vidéo… Vous pourrez faire évoluer votre configuration.

#### **Ouvrir un document**

« Ouvrir un document » est l'opération qui consiste à afficher le contenu d'un document, d'un fichier, pour le consulter, le modifier ou l'imprimer. Vous ne pouvez « ouvrir » un document que si votre ordinateur est équipé d'un outil [application] capable, au minimum, d'en afficher le contenu.

# **Ouvrir une session**

Lorsque vous démarrez l'ordinateur, celui-ci peut vous demander de vous identifier ou de choisir le compte que vous souhaitez utiliser. Dès l'instant où vous vous identifiez, vous « ouvrez une session ». Si vous fermez la session, vous devrez à nouveau vous identifier, même si vous n'avez pas éteint l'ordinateur.

#### **--P--**

# **Page**

En informatique, une « page » désigne un contenu de fichier ou document que l'on peut faire défiler à l'écran, de haut en bas et de gauche à droite. Vous pouvez créer et consulter à l'écran des pages très longues et très larges ; bien plus grandes que votre écran ou que n'importe quelle feuille de papier.

# **Par défaut**

Le réglage « par défaut » d'un outil informatique [matériel, logiciel] est son réglage d'origine. Ce réglage concerne généralement différentes caractéristiques de l'outil [taille papier d'une imprimante, couleur des textes pour un traitement de texte…]. On parle alors de « valeur par défaut » d'un réglage.

# **Pare-feu**

Un pare-feu informatique est un outil qui protège un ordinateur de tentatives d'intrusion de pirates à travers un réseau. Internet étant un réseau, tout ordinateur connecté à internet est exposé à de telles tentatives. Un pare-feu est un outil [utilitaire] installé sur l'ordinateur que l'on souhaite protéger.

# **Partition**

Portion du disque dur utilisé par un système d'exploitation. Un même disque dur comporte souvent plusieurs partitions.

# **PDA**

Machine de poche assurant les fonctionnalités d'agenda, de carnet d'adresses, de bloc-notes et de gestion des tâches.

# **Périphérique**

« Périphérique » est un terme général qui désigne un équipement extérieur, branché sur votre ordinateur. L'écran, le clavier et la souris sont les « périphériques » les plus connus. Une imprimante, un scanner, un modem, sont également des périphériques, qui étendent les possibilités de votre ordinateur.

# **Pièce jointe**

Une pièce jointe est un fichier informatique que l'on associe à un message internet afin de l'expédier par courrier électronique. Ainsi, on peut envoyer le message « ci-joint la facture » et y associer le fichier de la facture. Quand le destinataire consulte le message, il voit qu'il contient une pièce jointe.

# **Pilote**

Ensemble de fichiers système permettant l'identification et l'utilistation des périphériques connectés à un ordinateur. Un pilote est non seulement spécifique à un équipement mais également au système utilisé dans l'ordinateur. Parvenir à brancher un nouvel équipement [appareil, imprimante…] sur l'ordinateur ne suffit pas à le rendre utilisable. Il faut disposer d'un programme dans l'ordinateur permettant de contrôler l'équipement : le pilote.

# **Pirate**

Un « pirate » informatique est une personne qui tente de prendre le contrôle de votre ordinateur par effraction. S'il parvient à ses fins, on dit que l'ordinateur est « piraté », compromis. Un pirate peut être un inconnu ou un utilisateur « autorisé » qui tente d'accéder à des informations qui ne lui appartiennent pas.

# **Pixel**

Mot anglais provenant de la concaténation du mot Picture et du mot element". Il s'agit du plus petit élément d'une surface d'affichage auquel on puisse associer individuellement une couleur.

# **Planté**

En jargon informatique, « planté » signifie « hors de contrôle de l'utilisateur ». Un outil informatique [matériel, logiciel] « planté » peut avoir plusieurs comportements : s'arrêter et ne répondre à aucune sollicitation, accepter des commandes mais en exécuter d'autres, avoir une activité autonome…

# **Pop-up**

Un « pop up » [ou fenêtre surgissante] est une zone rectangulaire qui vient s'afficher à l'écran quand on est sur internet, en surimpression du document que vous êtes en train de consulter et sans que vous l'ayez demandé. Les « pop up » sont très utilisés par les sites Web pour vous imposer des messages publicitaires.

# **Portail**

Un portail est une table d'orientation qui regroupe des services ou des sources d'informations accessibles par internet. Un portail peut être thématique [portail des marchés publics], sectoriel [portail des métiers du bâtiment, des métiers d'art, etc.] ou centré sur un seul organisme [ministère, entreprise, association…].

# **Ports**

Les « ports » sont les prises équipant vos appareils informatiques. Ils servent à les relier entre eux. Un appareil peut posséder un seul port, plusieurs ports identiques ou des ports différents. La forme de la prise permet d'identifier le type du port concerné [USB, Firewire, Ethernet…].

# **Processeur**

Le processeur d'un ordinateur est l'équivalent du moteur d'un véhicule. Il conditionne les performances de l'ordinateur. Sa puissance est indiquée en GHz : 2GHz valent mieux que 1GHz. Pour une utilisation courante, tous les modèles de processeurs actuellement disponibles conviennent.

# **Programme**

Un programme est un outil informatique installé sur le disque dur de votre ordinateur. « Programme » est un terme général qui désigne aussi bien une application, un utilitaire, un pilote, qu'une partie du système d'exploitation. Un programme est contenu dans un ou plusieurs fichiers rangés dans des dossiers qui leur sont réservés.

# **--R--**

# **Raccourci**

Un raccourci est un symbole à l'écran qui renvoie vers un fichier. Il prend généralement la forme d'une icône indiquant qu'il s'agit d'un raccourci et non directement du fichier. Vous pouvez créer des raccourcis vers tout type de fichier [document, application, pilote]. Effacer un raccourci n'efface pas le fichier auquel il renvoie.

# **Raccourci clavier**

Les menus affichant les actions possibles indiquent souvent ce qu'on appelle le « raccourci clavier » correspondant. Un tel raccourci est un moyen d'obtenir le même résultat qu'avec la souris à partir du seul clavier. Il consiste le plus souvent à appuyer simultanément sur plusieurs touches [par ex : la touche Ctrl et la touche « S »].

# **RAM**

Pour fonctionner votre ordinateur doit être équipé de RAM [ou mémoire vive]. La quantité de RAM nécessaire dépend de l'usage que vous faites de votre ordinateur : réaliser un catalogue illustré de 50 pages demande plus de RAM que rédiger un courrier car une image demande beaucoup plus d'espace mémoire que du texte.

# **Redémarrer**

Redémarrer votre système informatique consiste à arrêter le système puis à le relancer sans éteindre l'ordinateur. Une fois votre demande de redémarrage prise en compte, arrêt et relance s'enchaînent automatiquement. Redémarrer l'ordinateur signifie l'arrêter, attendre son extinction, puis le relancer.

# **Renommer**

Tout fichier ou dossier stocké dans votre ordinateur possède un nom. Le « renommer » consiste à changer ce nom. Renommer un fichier ou un dossier ne modifie pas son contenu. Vous êtes libre de renommer les fichiers et dossiers que vous créez ou que l'on vous transmet, par exemple dans un but d'une meilleure organisation de votre classement.

#### **Réseau**

Un réseau relie vos équipements informatiques entre eux. Depuis votre ordinateur, vous accédez aux informations stockées sur un autre ordinateur. Plusieurs ordinateurs organisés en réseau peuvent utiliser la même imprimante. On parle aussi de réseau internet, d'« intranet », d'« extranet » ou encore de réseau Ethernet pour un réseau local.

#### **Réseau social**

Communauté d'individus ou d'organisations reliés de manière directe ou indirecte entre eux, en fonction de centres d'intérêts, de points de vue ou encore de besoins communs. Sur internet de très nombreux sites permettent la création de ce type de réseaux. Les plus connus étant FaceBook, LinkedIn, MySpace ou encore Flickr pour les photographies.

#### **Routeur**

Outil logiciel ou matériel pour diriger les données à travers un réseau. Il s'agit souvent d'une passerelle entre plusieurs serveurs pour que les utilisateurs accèdent facilement à toutes les ressources proposées sur le réseau. Le routeur désigne également une interface entre deux réseaux utilisant des protocoles différents.

**--S--**

# **Sélectionner un fichier**

« Sélectionner un fichier » signifie cliquer une fois sur son icône ou son nom parmi l'ensemble des icônes ou des noms affichés à l'écran. Un fichier sélectionné se distingue des autres car son icône ou son nom sont mis relief [caractères gras, changement de couleur…]. En soi, sélectionner un fichier ne déclenche aucune action.

#### **Serveur**

Un « serveur » est un ordinateur dont les ressources [documents, applications, périphériques] sont mises à la disposition d'utilisateurs d'autres ordinateurs. Le serveur « partage » ses ressources. Vous pouvez accéder aux ressources d'un serveur à condition d'y être relié par un réseau, soit local, soit internet.

#### **Site Web**

Un « site web » est un ensemble structuré de pages [pages Web] contenant des informations publiées par une même personne, entreprise ou société. Vous ne pouvez consulter un site Web qu'au moyen d'internet. Des sites Web vous permettent de commander des produits, remplir des formulaires administratifs, rechercher un fournisseur…

# **SPAM**

À l'image des prospectus qui inondent votre boîte aux lettres, les spams sont des messages électroniques non sollicités qui encombrent votre boîte de courrier internet [boîte mail]. Il est possible d'installer dans votre boîte aux lettres un filtre anti-spam qui élimine les spams ou les classe à part.

# **Système d'exploitation**

Le système d'exploitation est le logiciel sans lequel il serait impossible de faire fonctionner ensemble les constituants de votre ordinateur. Il est présent dans tout ordinateur vendu au public : on dit qu'il est préinstallé. C'est lui qui sert à organiser toutes les relations entre documents et fichiers.

# **--T--**

# **Télécharger**

Lorsqu'on fait venir sur son ordinateur pour l'enregistrer un fichier présent sur internet, on le télécharge. Ceci revient à effectuer une copie sur votre ordinateur du fichier mis à votre disposition à distance. Vous pouvez télécharger tout ce qui peut être rangé dans un fichier : une déclaration fiscale, une photo, un texte, un film…

# **Télémaintenance**

Technique qui permet la localisation des pannes d'un système informatique et l'établissement des procédures de réparation à partir d'un centre éloigné de celui qui est testé.

# **Téléphonie IP**

Mode de téléphonie dans lequel la voie est numérisée puis acheminée par le protocole TCP/IP sous forme de paquet de données. Intéressant financièrement pour les communications longues distance.

# **Téléphonie par ADSL**

La téléphonie par ADSL est une technique simple d'utilisation qui se sert de la connexion Internet d'un utilisateur pour effectuer ses propres communications téléphoniques.

# **Traitement de texte**

Un « traitement de texte » est un outil informatique permettant de rédiger des documents. Avec un traitement de texte, vous pouvez écrire une lettre, un devis, une facture ou même réaliser une plaquette commerciale illustrée. Ces documents ont vocation à être imprimés avec une présentation soignée.

# **Troyan**

Un trojan (ou troyan) est un programme qui permet au pirate informatique de s'introduire dans un ordinateur et de prendre son contrôle à distance. Il fait parti de la catégorie des virus informatiques.

# **--U--**

# **Underscore**

Caractère de soulignement, accessible sur les claviers AZERTY en tapant la touche 8 (en haut du clavier, par sur le pavé numérique).

# **Unité centrale**

L'unité centrale est le bloc principal de votre ordinateur de bureau qui comprend par ailleurs : un écran, un clavier, une imprimante… Les caractéristiques principales de l'ordinateur dépendent de celles de son unité centrale : vitesse de traitement, capacité de stockage, lecteur de CD ou de DVD…

# **URL**

Ce sigle désigne le moyen d'identifier un document consultable par le Web : son adresse [par ex. : [http://www.cm-paris.fr\]](http://www.cm-paris.fr/). Pour faire connaître un document ou un site existant sur le Web, il faut en donner l'URL. Toute personne peut indiquer cette adresse à son ordinateur et accéder à la consultation du document ou du site.

# **USB**

Protocole de transfert de données entre un ordinateur et ses périphériques. Le port USB est utilisé pour brancher des appareils photo numériques, camescopes numériques, claviers, souris, webcams, scanners, imprimantes…

# **Utilitaire**

Un « utilitaire » est un programme qui accroît votre confort ou votre plaisir dans l'utilisation de votre ordinateur. Ajouter un utilitaire à votre ordinateur ne vous permet pas de consulter ou de créer de nouveaux types de documents, il ne vous permet que d'adapter son utilisation. En cela, il se distingue d'une application.

# **Virus**

Un virus informatique est un programme malfaisant venu de l'extérieur, dissimulé à l'intérieur d'un courrier électronique, d'un document ou d'un autre programme. Il est capable de modifier les informations conservées dans votre ordinateur. Il peut se propager d'un ordinateur à l'autre par transfert d'informations infectées.

# **--W--**

# **Web**

Le « Web » est composé de milliards de sources d'informations réparties dans le monde et liées entre elles. C'est la partie la plus connue du réseau internet [les autres étant le courrier, le transfert de fichiers…]. Le mot Web est l'abréviation de « World Wide Web ». Les moteurs de recherche vous aident à vous y retrouver.

# **Webcam**

Caméra fournissant des images en direct à un site Web, on parle aussi de Livecam ou de Netcam.

# **Wifi**

Le WiFi permet d'utiliser internet depuis son ordinateur sans avoir à le relier par un câble. Le WiFi privé, similaire au téléphone sans fil domestique, prolonge votre installation internet à partir d'une base. Le WiFi public, à l'image du téléphone mobile, vous permet de vous relier à internet dans la rue ou les lieux publics.

# **Wiki**

Un Wiki est un site web dynamique dont tout visiteur peut modifier les pages à volonté. Il permet donc de communiquer ses idées rapidement.

# **WWW**

Le World Wide Web (littéralement la toile mondiale) est communément appelé le Web et abrégé en "WWW" ou "W3". Le Web actuel est constitué de pages web, physiquement stockées dans des serveurs web (des ordinateurs connectés à Internet), structurées en sites web et reliées entre elles par des liens hypertextes.

# **ENTRAÎNEZ-VOUS**

# **Compléter les phrases avec les mots proposés.**

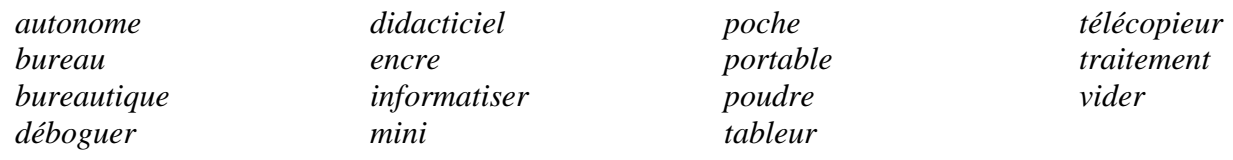

1. Une imprimante fonctionne d'une manière … lorsqu'elle traite des données contenues dans sa mémoire tampon.

2. … une mémoire, c'est en imprimer le contenu en vue d'une recherche d'erreurs.

3. Une imprimante à jet d'… forme les caractères en projetant des particules d'encre sur le papier.

4. Ces cartouches d'encre en … pour imprimante laser peuvent être recyclées.

5. La … est l'ensemble des techniques visant à automatiser les tâches de bureau.

6. Le … de texte est l'une des branches les plus importantes de la bureautique.

7. … un programme, c'est en supprimer les erreurs de programmation.

8. Un … est un logiciel qui sert à l'enseignement.

9. L'ordinateur de … est couramment appelé un micro-ordinateur ou ordinateur personnel.

10. Un …-ordinateur est un ordinateur de moyenne puissance.

11. Un … est un logiciel qui permet de manipuler des données sous forme de tableaux (ex. : Excel, Lotus 1-2-3, Quattro Pro).

12. Un (ordinateur) … a un écran plat et pèse moins de 12 lb.

13. Un … ou fax est un appareil qui transmet et reproduit à distance des documents en se servant des lignes téléphoniques.

14. L'ordinateur de … , qui est de la taille d'une calculatrice, se branche dans un ordinateur personnel pour y transférer des données.

15. Une entreprise qui décide d'… l'une de ses activités devrait d'abord consulter un spécialiste qui recommandera certains logiciels; ensuite, elle peut acheter les équipements nécessaires.

# **B)**

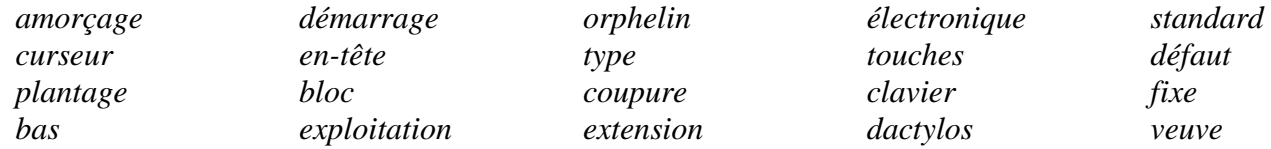

1. Le courrier … , c'est la transmission de documents dans un réseau informatique.

2. … des fichiers, c'est les réunir en un seul.

3. Lorsqu'on appuie sur les … <Ctrl> ou <Alt> d'un clavier d'ordinateur, on accède à de nombreuses fonctions.

4. Le … AZERTY, qui est ainsi nommé à cause de la disposition des touches alphabétiques de la première rangée, est utilisé dans les pays francophones européens.

5. Le clavier QWERTY, qui est le clavier standard dans les pays anglophones, fut conçu pour ralentir les … et empêcher les touches de se bloquer.

6. Une expression contenant un trait d'union … ou permanent est considérée comme un seul mot en PAO.

7. Une option par … est une valeur préréglée concernant par exemple les marges qui sera opérante jusqu'à ce qu'elle soit changée par l'utilisateur.

8. Le … est une marque clignotante sur un écran qui indique où va s'effectuer la prochaine opération.

9. L' … est l'ensemble des procédures exécutées automatiquement quand on allume un ordinateur.

10. Les fichiers de programmes exécutables se terminent par l'… .EXE ou .COM.

11. Un système d'… , qui est le logiciel de base d'un ordinateur, est indispensable pour se servir d'autres logiciels.

12. Lorsque l'ordinateur cesse de fonctionner à cause d'une panne logicielle, on dit qu'il y a … ou blocage de système ou que l'ordinateur est planté.

13. Le contenu d'une lettre … ou lettre modèle ne varie que par certains éléments qui sont personnalisés en fonction des destinataires.

14. Certaines défaillances de programme exigent qu'on mette l'ordinateur hors tension puis qu'on le remette sous tension : on parle alors de … ou d'amorçage à froid.

15. Un … est une portion de texte qui a été délimitée afin d'être déplacée, copiée, effacée ou supprimée, soulignée, mise en caractères gras, mise en italique, changée de taille, mise en petites majuscules, etc.

16. Les éditeurs de texte permettent de créer des notes de … de page et des notes de fin de document ou de chapitre dans lesquelles se trouvent des références bibliographiques ou des explications utiles à la compréhension du texte.

17. La première ligne d'un paragraphe seule au bas d'une page s'appelle un … .

18. La dernière ligne d'un paragraphe seule au début d'une page s'appelle une … .

19. Lorsque l'option … de mot est désactivée, tout mot qui dépasse la marge de droite est reporté en entier sur la ligne suivante.

20. Un … est du texte – par exemple un titre de chapitre ou le nom de l'auteur – qui se répète en haut des pages d'un document.

**C)**

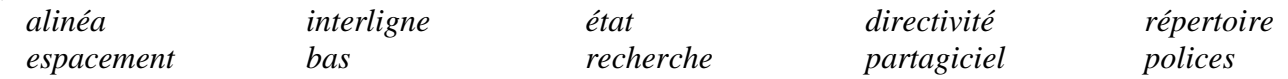

1. Un … de page ou cartouche est du texte – par ex. le titre du manuel ou un numéro de page – qui se répète en bas des pages d'un document.

2. La touche la plus longue d'un clavier est la barre d'… .

3. Un … est un espace en blanc au début d'une ligne pour indiquer un nouveau paragraphe.

4. Un … est une liste de fichiers classés dans un ordre qui permet de les retrouver facilement.

5. Les … ou fontes de base sont les différentes polices ou assortiments de caractères qu'offre une imprimante : CG Times (Scalable), Courier 10 et 12, Line Printer 16.7 cpi, Univers, Arial, Script, etc.

6. La ligne d'… est une bande en bas de l'écran où sont affichés les messages et les conditions dans lesquelles se trouve le programme.

7. La fonction … et remplacement d'un éditeur de texte permet de trouver une chaîne de caractères et de la remplacer par une autre.

8. L'… , qui est l'espace entre deux lignes adjacentes, peut être simple, double, triple, etc., ou fractionnaire (0,8; 1,3; 1,5; 2,6; etc.).

9. Les touches de … ou de déplacement servent à déplacer le curseur dans la direction indiquée par la flèche.

10. Les logiciels du domaine public ne doivent pas être confondus avec le … pour lequel l'auteur demande qu'on lui envoie une participation financière en cas d'utilisation.

**D)**

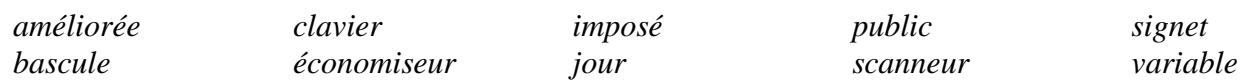

1. Le … numérique, qui se trouve dans la partie droite du clavier alphanumérique, permet une saisie plus rapide des chiffres.

2. Un logiciel … peut être copié et distribué librement parce que le programmeur a renoncé à son droit d'auteur.

3. Avec une police à taille … , on peut choisir la taille des caractères.

4. Un … est une marque qui permet de retrouver rapidement un passage à l'intérieur d'un document ou un site Internet.

5. Un … d'écran est un utilitaire qui, après un temps sans activité, éteint l'écran ou affiche des objets en mouvement. Cela empêche que l'écran soit endommagé par une image fixe. On appuie sur une touche quelconque pour retrouver notre image.

6. La touche <Ins>, qui permet de passer du mode insertion au mode refrappe et inversement, est une touche à … : son effet s'inverse chaque fois qu'on appuie dessus.

7. Pour ne pas que deux mots - par ex. 25 et \$ dans 25 \$ - se retrouvent sur des lignes différentes, on utilise un espace … . [En typographie française, il est d'usage de placer un hard space avant les points d'interrogation et d'exclamation.]

8. Un … (plat ou à main) est un périphérique qui sert à la numérisation des textes et des images.

9. La version 5.1 d'un logiciel est une mise à … de la version 5.0 : seules quelques petites améliorations ont été apportées.

10. La version 5.0 d'un logiciel, par rapport à la version 4.3, est une version … : d'importantes améliorations ont été apportées ou de nouvelles fonctions ont été ajoutées.

**E)** 

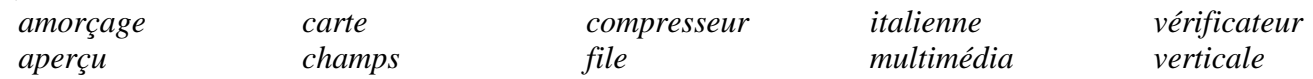

1. On peut redémarrer un ordinateur planté en appuyant sur le bouton <reset> ou sur les touches <Ctrl>, <Alt> et <Del> en même temps; on parle alors d'… à chaud.

2. Un … de données est un programme qui réduit la taille des fichiers dans des proportions pouvant atteindre 90 %.

3. Dans la présentation à l'… ou à l'horizontale ou paysage, l'impression se fait dans le sens le plus large du papier.

4. Dans la présentation à la … , l'impression se fait, ce qui est le plus courant, dans le sens le moins large du papier.

5. Chacun des clients qu'on entre dans une base de données comporte des … : nom, rue, ville, code postal, numéro de téléphone, etc.

6. La fonction … avant impression permet d'afficher à l'écran la page courante d'un document sous une forme qui ressemble à ce que l'on obtiendra sur le papier.

7. C'est sur la … mère que se trouvent les principaux composants d'un ordinateur : souris, microprocesseur, ports parallèle et série, etc.

8. Un système informatique est … lorsqu'il intègre texte, son et image.

9. Un … d'orthographe est un logiciel qui vérifie l'orthographe des mots d'un document.

10. Mon fichier semble s'être perdu dans la … d'attente d'impression !

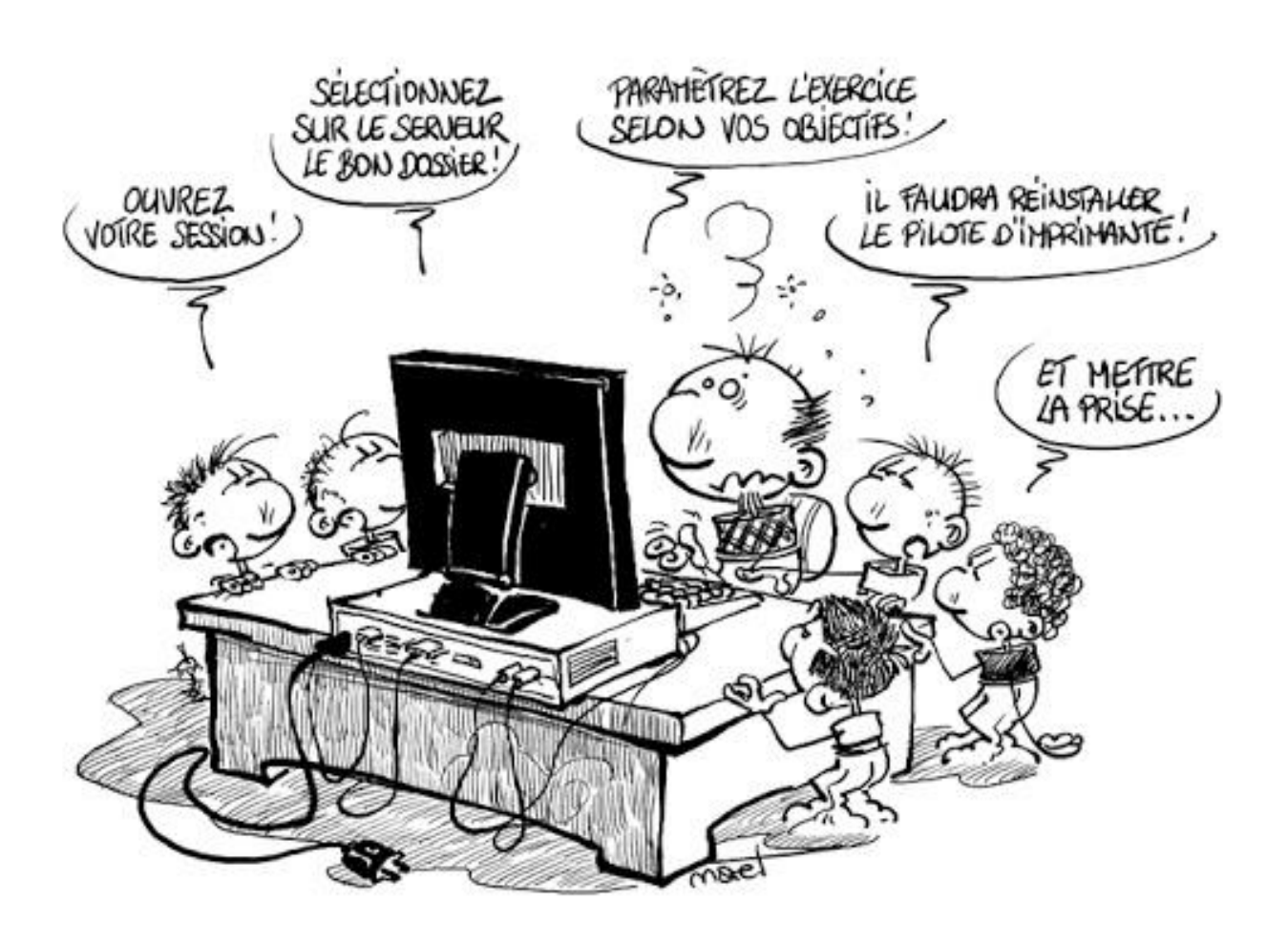

# **CONTENU**

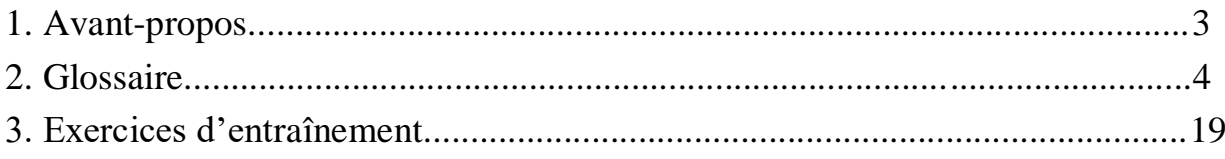

# **SOURCES**

- 1. Dictionnaire de termes techniques informatiques. *Docteur ordinateur. Assistance informatique à domicile*. URL: [https://www.docteurordinateur.com/dictionnaire](https://www.docteurordinateur.com/dictionnaire-de-termes-techniques-informatiques.html)[de-termes-techniques-informatiques.html](https://www.docteurordinateur.com/dictionnaire-de-termes-techniques-informatiques.html)
- 2. Le petit lexique de l'informatique. *MIXconcept.* URL: https://www.mixconcept. fr/blog/lexique-informatique
- 3. Vocabulaire informatique. *Apprendre le français avec TV5Monde*. URL: <https://apprendre.tv5monde.com/fr/aides/vocabulaire-linformatique>
- 4. Vocabulaire de l'informatique et internet. Français avec Pierre. URL: <https://www.francaisavecpierre.com/internet-et-linformatique-podcast/>
- 5. Glossaire informatique. Glossaires.org. URL: <http://www.glossaires.org/> informatique.html
- 6. Glossaire de l'informatique et d'internet <http://www.cybertechnologie.com/> fiches-formation/universel/glossaire-internet.html
- 7. Vocabulaire élémentaire de l'informatique. Niveau A1 à B1. URL: [http://www.novafle.blogspot.com.](http://www.novafle.blogspot.com/)
- 8. Initiation à la langue des affaires. Vocabulaire informatique. URL: http://www.bertradboutin.ca.

Навчально-методичне видання

**Андрієвська** Вікторія Валеріївна

# **LE GLOSSAIRE des termes informatiques**

# НАВЧАЛЬНО-МЕТОДИЧНЕ ВИДАННЯ ФРАНЦУЗЬКОЮ МОВОЮ